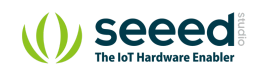

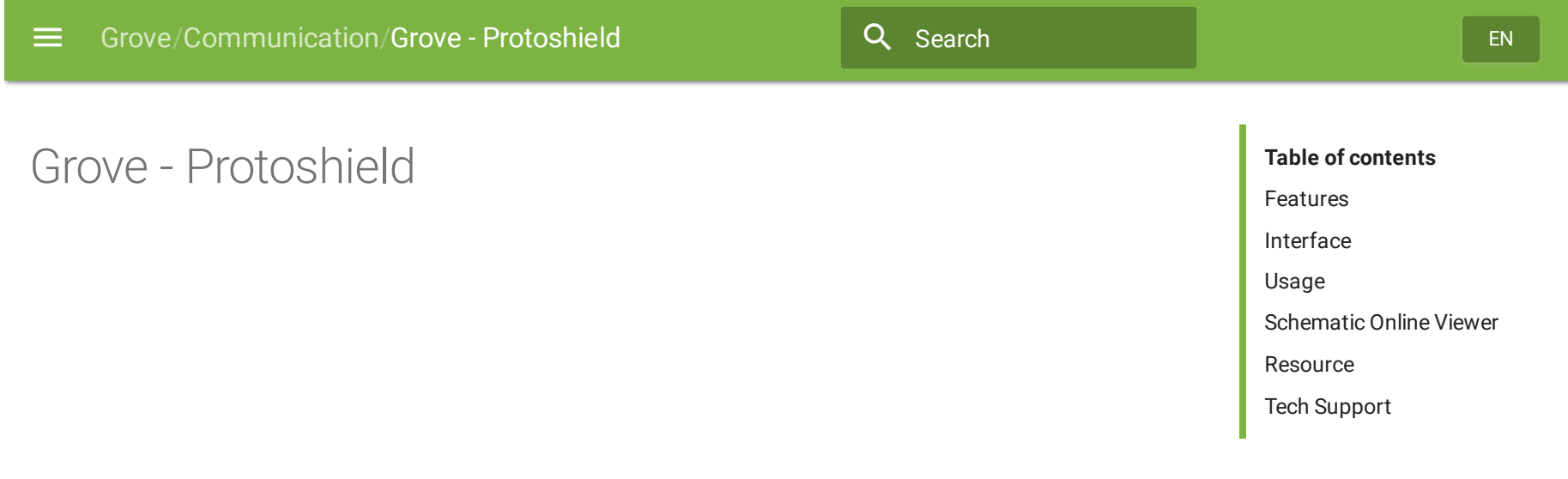

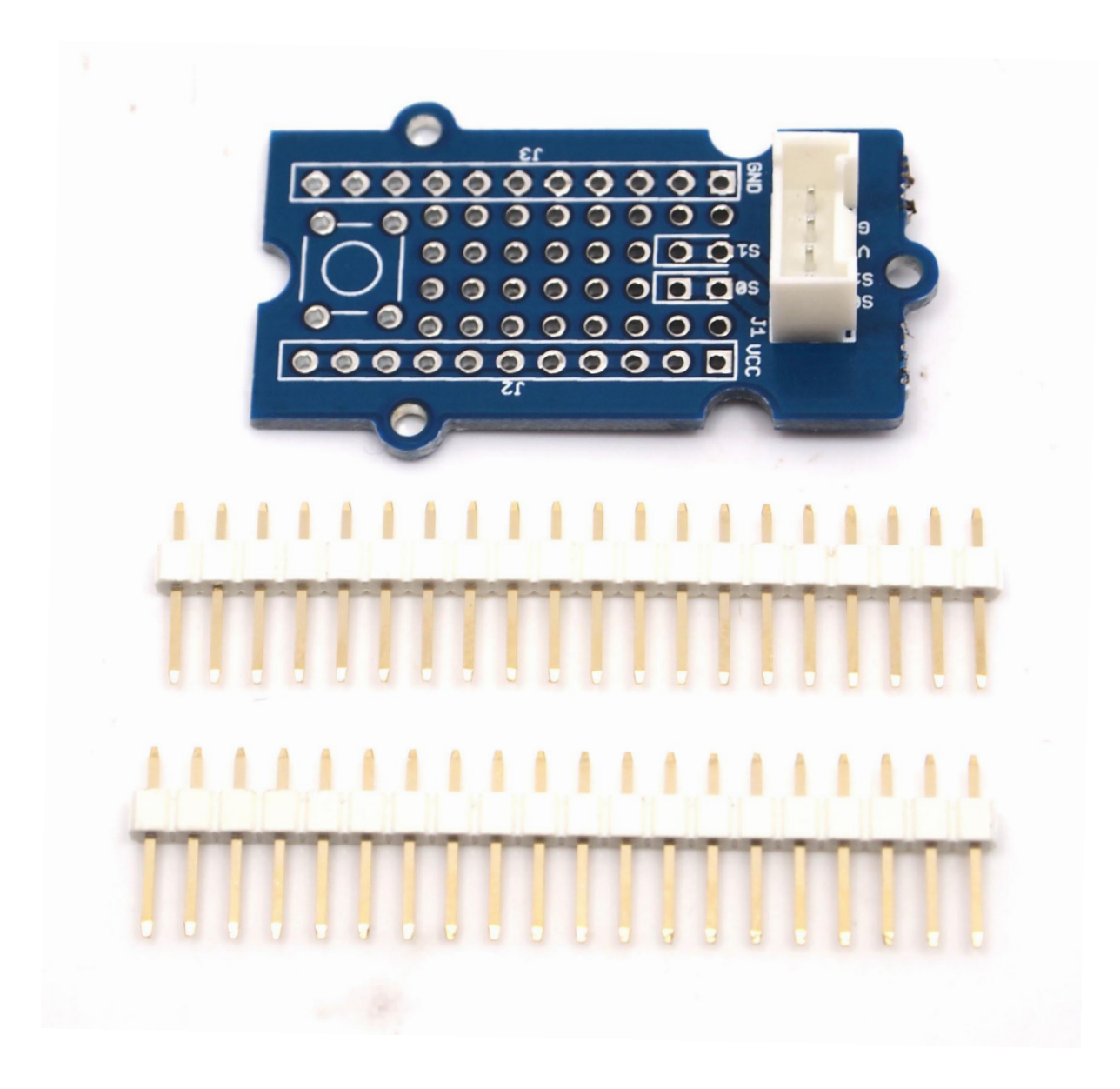

This Grove allows you to add your own circuitry or components to your Grove system prototypes. It gives you access to all four lines from the grove connector cable – S0, S1, VCC and GND. There is also a reserved space for a normally-open button. Standard 2.54mm spacing makes it easy to install normal DIP-format ICs and other components onto the board.

## <span id="page-2-0"></span>Features

- Standardised Grove Interface
- Breadboard style
- Standard spacings
- Silk screen labels
- Reserved space for normally-open button

### <span id="page-2-1"></span>Interface

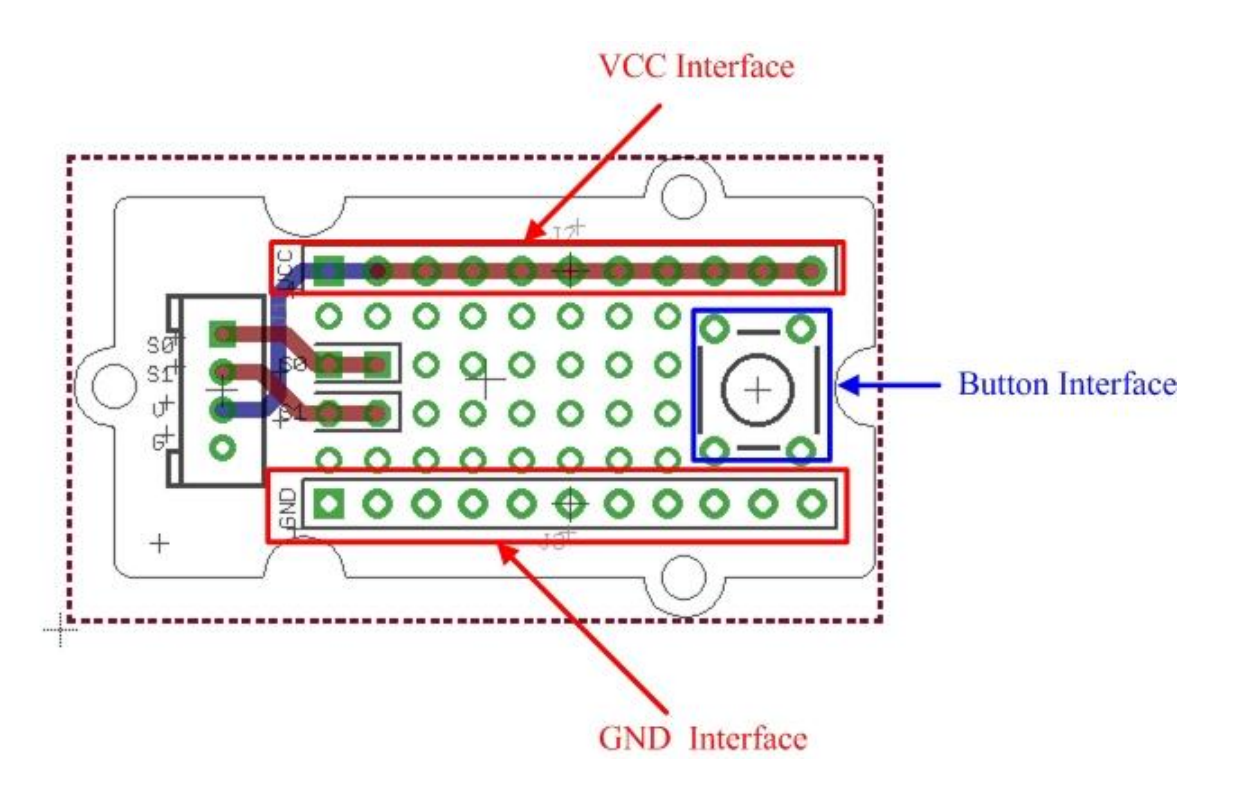

VCC and GND of the Grove interface are routed out as two buses as shown above. You can find soldering pads of Sig0 and Sig1 between two power buses.

## <span id="page-3-0"></span>Usage

VCC and GND of the Grove interface are routed out as two buses as shown above. You can find soldering pads of Sig0 and Sig1 between two power buses. They are marked out by white lines. The square area on the right is for a ubiquitous temporary button, you can easily snap one into it as shown below.

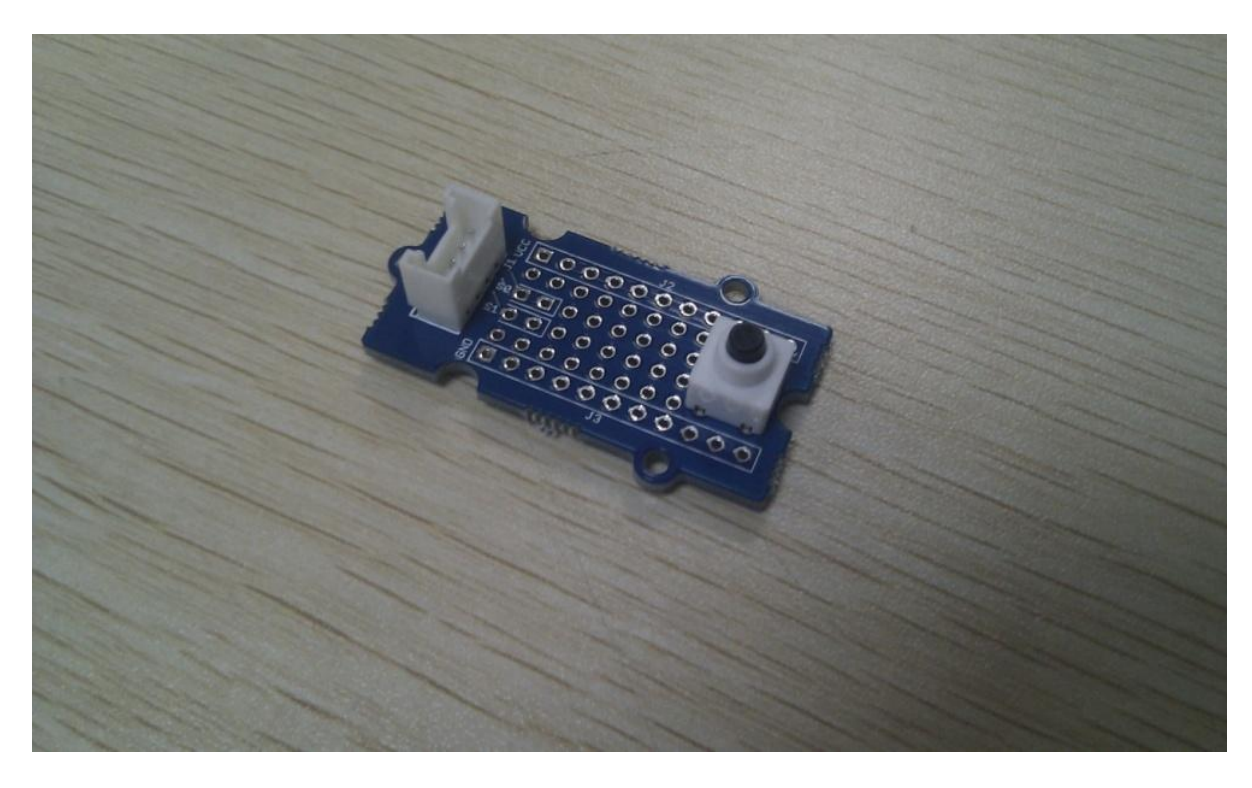

Also the protoshield is shipped with two 20-pin male headers. You can break them into smaller pieces and solder them onto protoshield when you need extension on other breadboard or protoboard. They work well with normal breadboard jumpers.

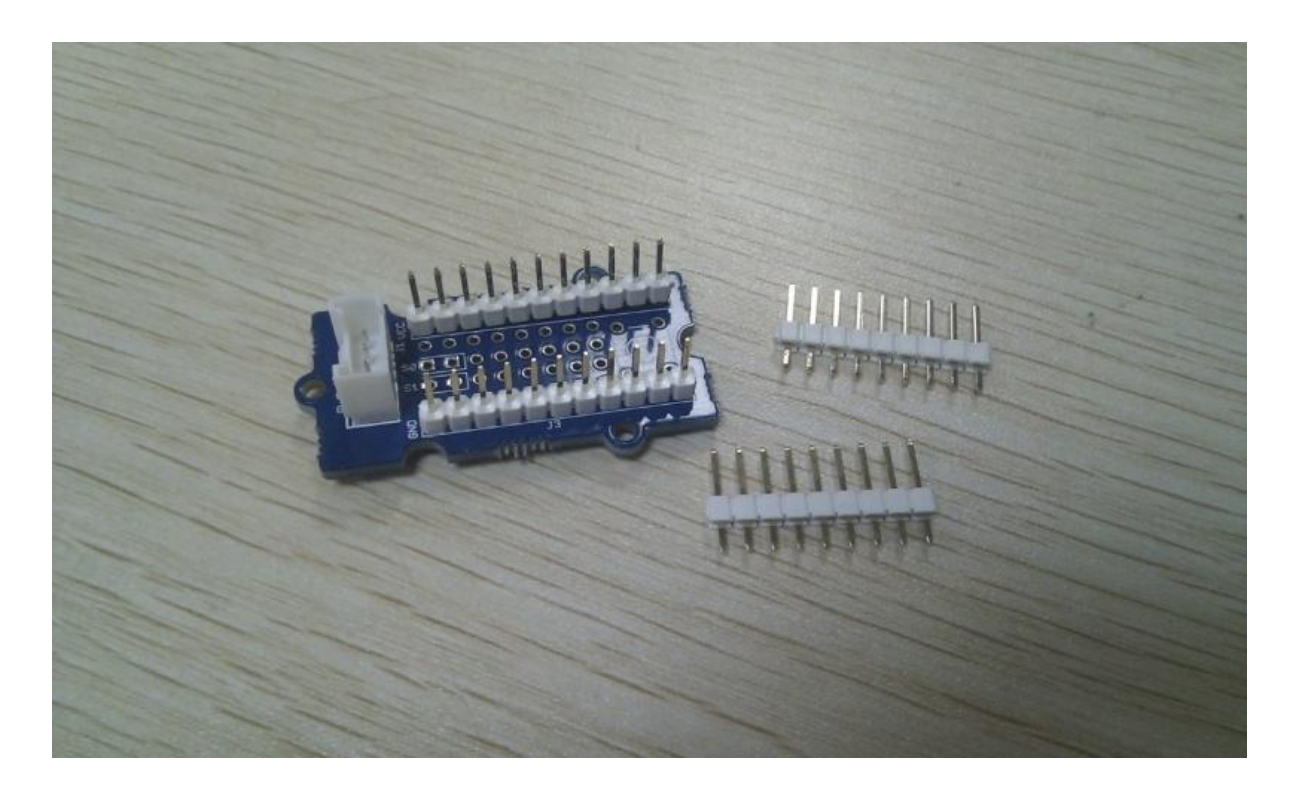

#### **Demo: Light LED**

- 1. Insert the longer pin of LED into the VCC interface and the shorter pin into Sig0 interface.
- 2. Solder LED on the Protoshield.

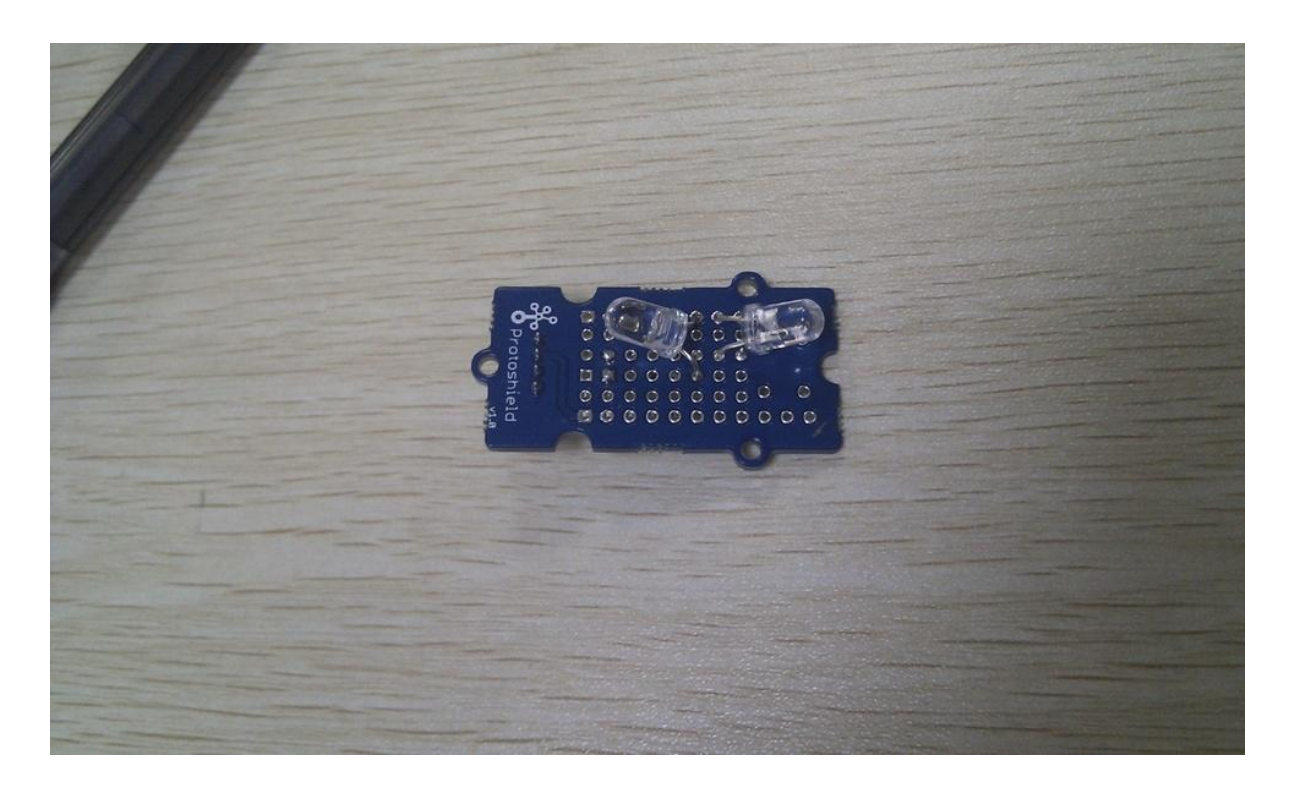

- 1. Connect the module to the Digital 8 of Grove Basic Shield using the 4-pin grove cable.
- 2. Plug the Grove Basic Shield into Arduino and connect Arduino to PC by using a USB cable.
- 3. Copy and paste code below to a new Arduino sketch. Please click [here](https://wiki.seeedstudio.com/Upload_Code) if you do not know how to upload.

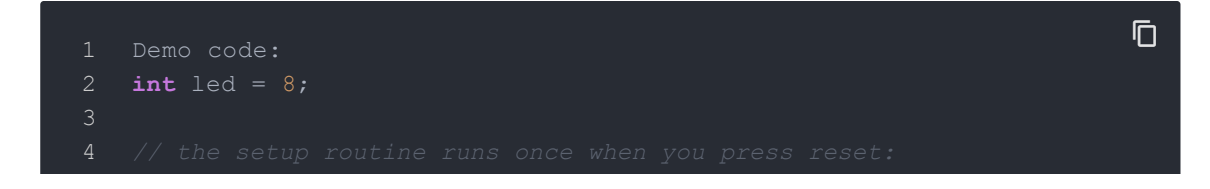

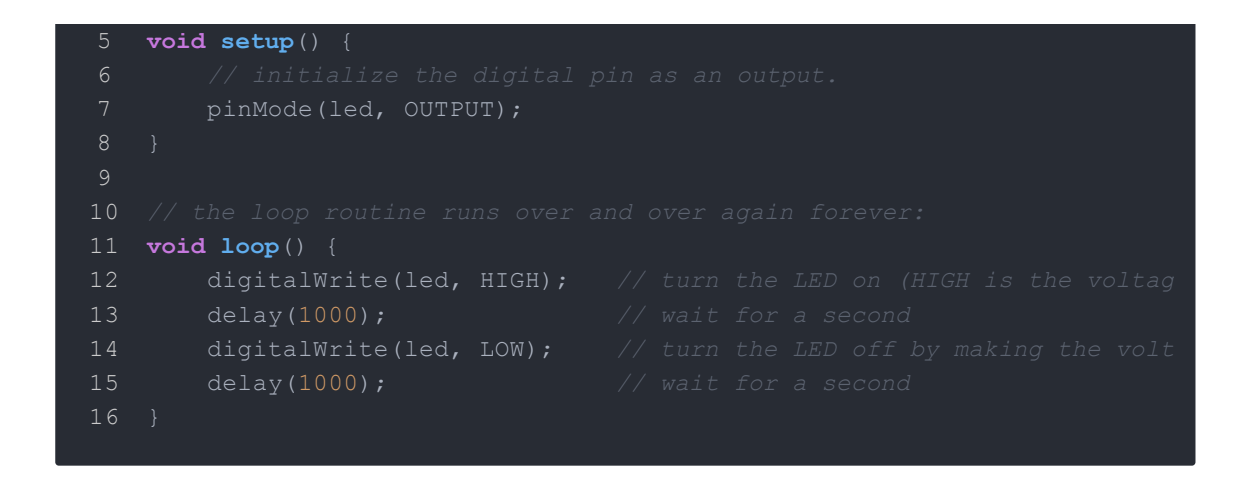

<span id="page-7-0"></span>Schematic Online Viewer

# <span id="page-8-0"></span>Resource

[Grove\\_-\\_Protoshield](https://files.seeedstudio.com/wiki/Grove-Protoshield/res/Grove-Protoshield_v1.0_Source_File.zip) Eagle File

# <span id="page-9-0"></span>Tech Support

Please submit any technical issue into our [forum.](https://forum.seeedstudio.com/)